# **Installation et configuration d'un serveur Minecraft**

## **Liens**

• [http://minecraft-fr.gamepedia.com/Tutoriels/Configurer\\_un\\_serveur\\_sous\\_CraftBukkit](http://minecraft-fr.gamepedia.com/Tutoriels/Configurer_un_serveur_sous_CraftBukkit)

# **Installation**

#### **lien**

- http://wiki.bukkit.org/Setting up a server
- http://minecraft.gamepedia.com/Tutorials/Setting up a server
- Télécharger le logiciel serveur pour Linux
- <https://minecraft.net/download>
- lien de téléchargement de Minecraft [https://s3.amazonaws.com/Minecraft.Download/versions/1.9/minecraft\\_server.1.9.jar](https://s3.amazonaws.com/Minecraft.Download/versions/1.9/minecraft_server.1.9.jar)

copie du fichier minecraft\_server.1.9.jar dans le dossier root

### **Installation de Java**

Installation de Java

```
apt-get install && apt-get install upgrade
apt-get install default-jre
```
Vérifier que Java est installé :

java -version

## **Installation du serveur Minecraft**

Créer un dossier minecraft-server

```
mkdir minecraft-server
```
• Copier fichier minecraft server.1.9.jar dans ce dossier

```
cp minecraft_server.1.9.jar minecraft-server
```
lancer le serveur Minecraft

Last update: 2016/03/27 18:02 reseau:minecraft:installation https://siocours.lycees.nouvelle-aquitaine.pro/doku.php/reseau/minecraft/installation

cd minecraft-server java -Xms1G -Xmx1G -jar minecraft\_server.jar nogui

Le serveur se lance et puis s'arrête car il faut accepter les termes de la licence d'utilisation **eula**. Pour cela, il faut modifier le fichier **eula.tx**t en remplaçant la ligne :

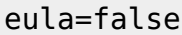

par

eula=TRUE

Puis relancer le serveur

#### **Visualiser la mémoire utilisée**

free -m

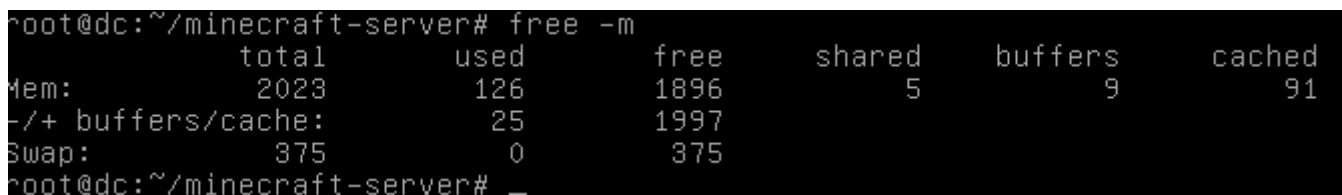

Dans cette copie d'écran, la 3ème ligne (Buffers/cache) indique qu'il y a 1997 Mo de RAM de libre. Cela donne une indication de la mémoire disponible pour le serveur Minecraft en laissant cependant une marge de sécurité pour l'hôte Debian par exemple en choisissant 1400 Mo.

## **Retour au menu du serveur Minecraft**

• [Serveur Minecraft](https://siocours.lycees.nouvelle-aquitaine.pro/doku.php/reseau/minecraft/accueil)

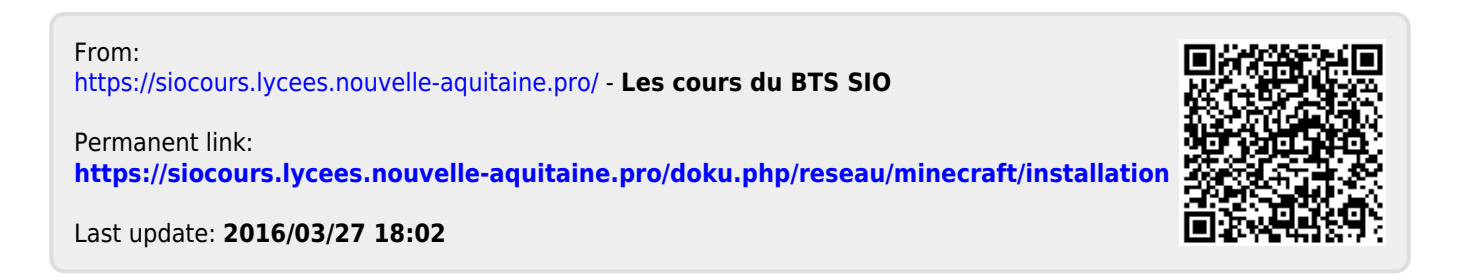